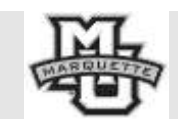

Department of Speech Pathology and Audiology

## **SPPA 2220 Child Speech Sound Disorders**

SPRING 2014 STEVEN H. LONG, PH.D.

## Extra Credit Project

The Marquette University Spanish-English Catalog (MaUSECat) is a computer-based system for selecting and presenting audio-visual stimuli in English and Spanish to patients with communication disorders.

MaUSECat is not a program. Rather, it is a collection of media files (photo, video, music, and speech) and a database catalog that work with the Google program Picasa. To use MaUSECat you must download and install Picasa on your computer [\(http://picasa.google.com/\)](http://picasa.google.com/). It's a free program and it works on both PCs and Macs. For the purposes of this project you can use the computers in my lab, all of which have MaUSECat installed.

MaUSECat does two things. It lets you select media files from its library and it allows you to display or play the files you select in a variety of ways. You can display or play files from within the Picasa program or you can embed them in PDF, video, or webpage (HTML) files that run independently of the program.

The design of MaUSECat is flexible, meaning that it can be modified in a number of ways to suit your clinical needs and interests. Some changes are very easy to make, others require a little more knowledge about your computer, different types of computer files, the Internet, etc.

The aim of this project is to teach you more about MaUSECat and, at the same time, to have you contribute something that will improve MaUSECat's library of images. You have three options:

Option  $#1$ . Find words to add to MaUSECat.

- 1. Identify **ten** words not currently in the MaUSECat library.
- 2. They should be common words (you can use [http://websites.psychology.uwa.edu.au/school/MRCDatabase/uwa\\_mrc.htm](http://websites.psychology.uwa.edu.au/school/MRCDatabase/uwa_mrc.htm) to supplement your intuition)
- 3. Locate and download digital images (jpg files) of the ten words. Name the jpg files with the word.
- 4. Tag each of the images for its consonants, vowels, and syllable structure.

Option #2. Find better images to replace those now in MaUSECat.

- 1. Identify **fifteen** photos currently in the MaUSECat library that show (a) poor image quality, (b) are not prototypical representations of the target word, or (c) present other potential difficulties for easy recognition by a patient.
- 2. Locate and download replacement digital images (jpg files) of the fifteen words. Name the jpg files with the word.
- 3. Tag each of the images so that it is identical to the one that it will be replacing.

Option #3. Find words that will increase the number of minimal pairs in MaUSECat.

- 1. Identify **five minimal pairs** not currently in the MaUSECat library. These can either be pairs for which neither word is in the library or ones where one word is already present but not the other. The minimal contrast can be in initial, medial, or final position.
- 2. You can use the Search PROPH Dictionary module of CP to supplement your intuition.
- 3. Locate and download digital images (jpg files) for the words not currently in the library. Name the jpg files with the word.
- 4. Tag each of the images for its consonants, vowels, and syllable structure.

All images that you have collected and tagged for the extra credit project should be emailed to me [\(steven.long@mu.edu\)](mailto:steven.long@mu.edu) no later than **Monday, April 28.**